# **Michigan Treasury Online (MTO) Enhancements – Release 2.75**

**The Michigan Department of Treasury is pleased to share the following significant changes to our online filing portal, MTO. These changes took effect on September 22, 2016.**

- Error Handling
- Changes to the way access rights are displayed in MTO
- View and Print Filed Returns and Amend and Pay Processed Returns page re-designs on MTO
- 4% and 6% Return images on MTO Monthly/Quarterly, Annual, and Amended 4% and 6% returns are now available on MTO when filing returns, printing drafts and viewing returns
- **Enhanced transition from TR number to FEIN**
- Change to discontinuance date acceptance criteria
- Shared Secret Updates

## **OVERVIEW OF IMPROVEMENTS**

- *Error Handling* 
	- o When system issues arise, MTO users will be presented with an error message explaining the problem and directing them how to proceed (see example below)

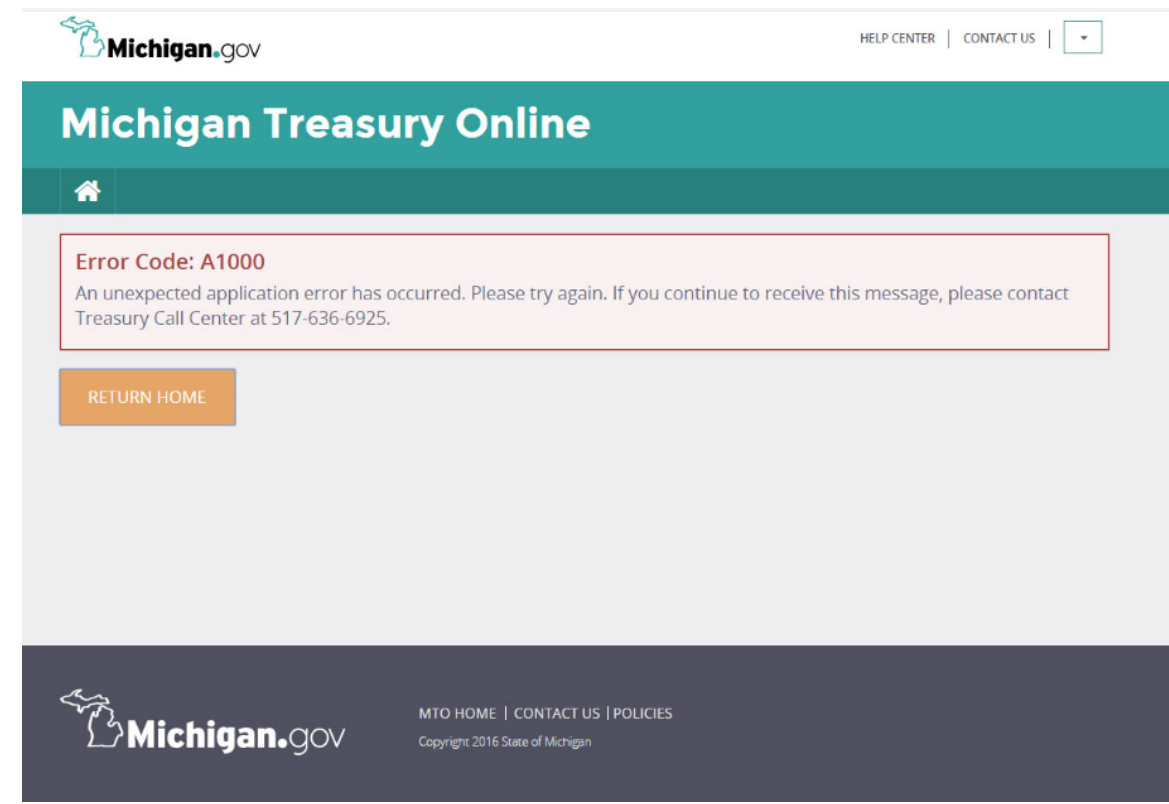

- Changes to the way *access rights* are displayed in MTO
	- o *Home page* truncated access rights on the business card have been removed and replaced by a hyperlink which drops down to reveal all authenticated roles

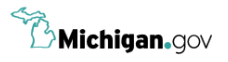

#### **Michigan Treasury Online** 备 **Michigan Treasury Online Home** Select a business card to perform transactions on behalf of the selected business. To establish access rights to a business not listed, select "CREATE A NEW BUSINESS RELATIONSHIP". If you would like to file SUW now without creating a business relationship, click the "FAST FILE SUW NOW" button. Q | Search **/ FAST FILE SUW NOW Your Businesses KELLY'S TEST ACCOUNT TIMMY TEST ACCOUNT** FEIN Access Rights  $\vee$ FEIN Access Rights **▽ Contract Contract** Sales Tax **CREATE A NEW BUSINESS RELATIONSHIP** Use Tax (Sales & Rentals)  $\mathbb Z$  Edit Remove **自 DE Edit** Withholding Tax Access Rights drop down on the<br>user's MTO homepage **B**Michigan.gov MTO HOME | CONTACT US | POLICIES Copyright 2016 State of Michigan

o Business Details page - a new "Access Rights" section displaying all authenticated roles is now located at the top of the page

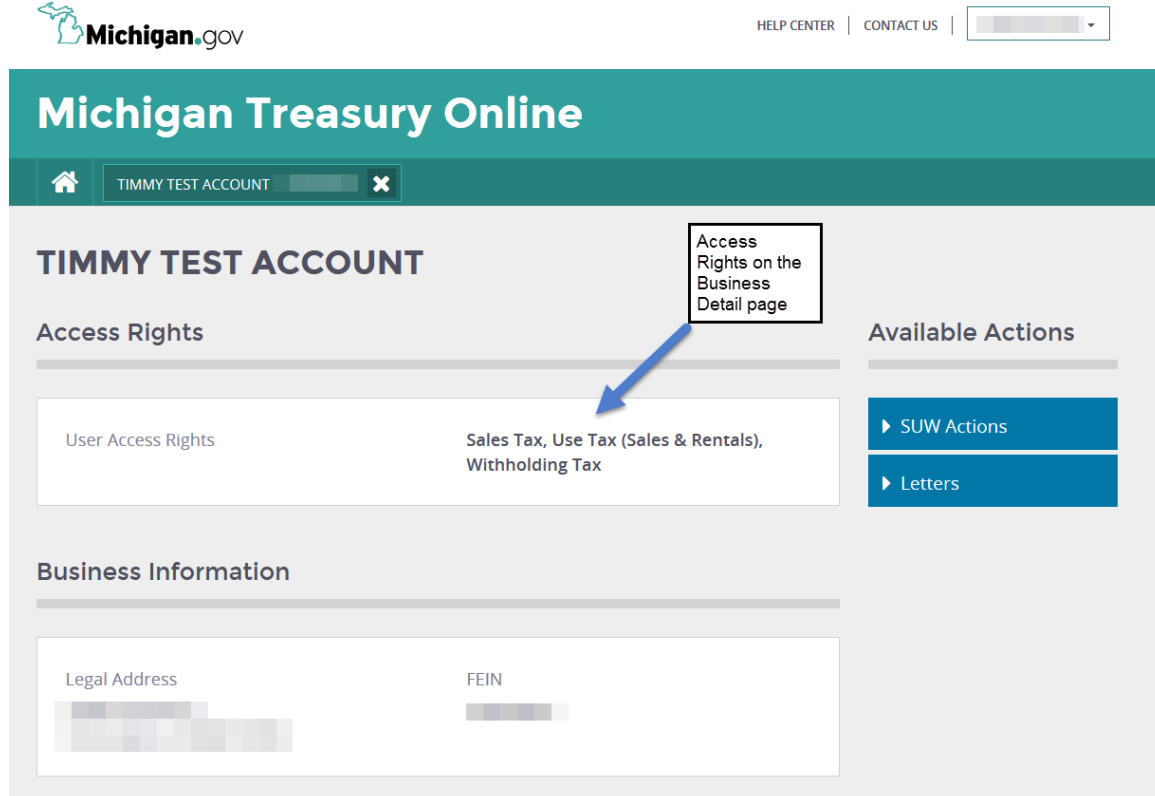

- *View and Print Filed Returns* and *Amend and Pay Processed Returns* page redesigns in MTO
	- o *View and Print Filed Returns*
		- **IDED FORTH INTER I** limits to the number of returns listed per period have been removed
		- a new confirmation number column is displayed giving the form bundle number for each return; the number is a hyperlink to access a PDF of the return

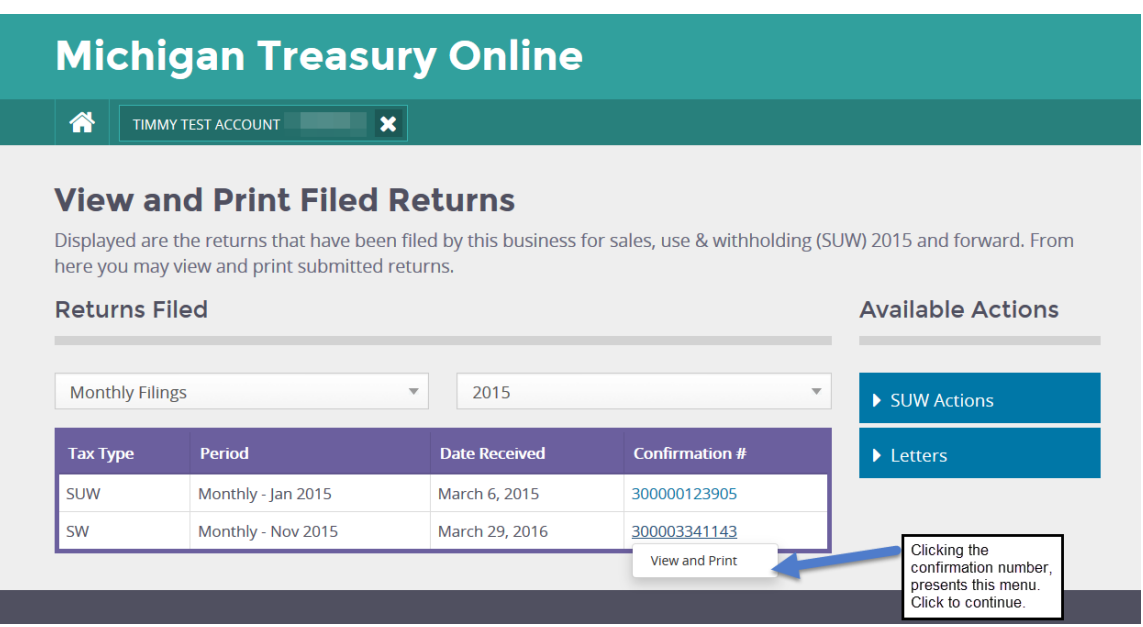

o *Amend and Pay Processed Returns* – the hyperlink for this confirmation number gives the user the option to view and print the PDF or amend the return

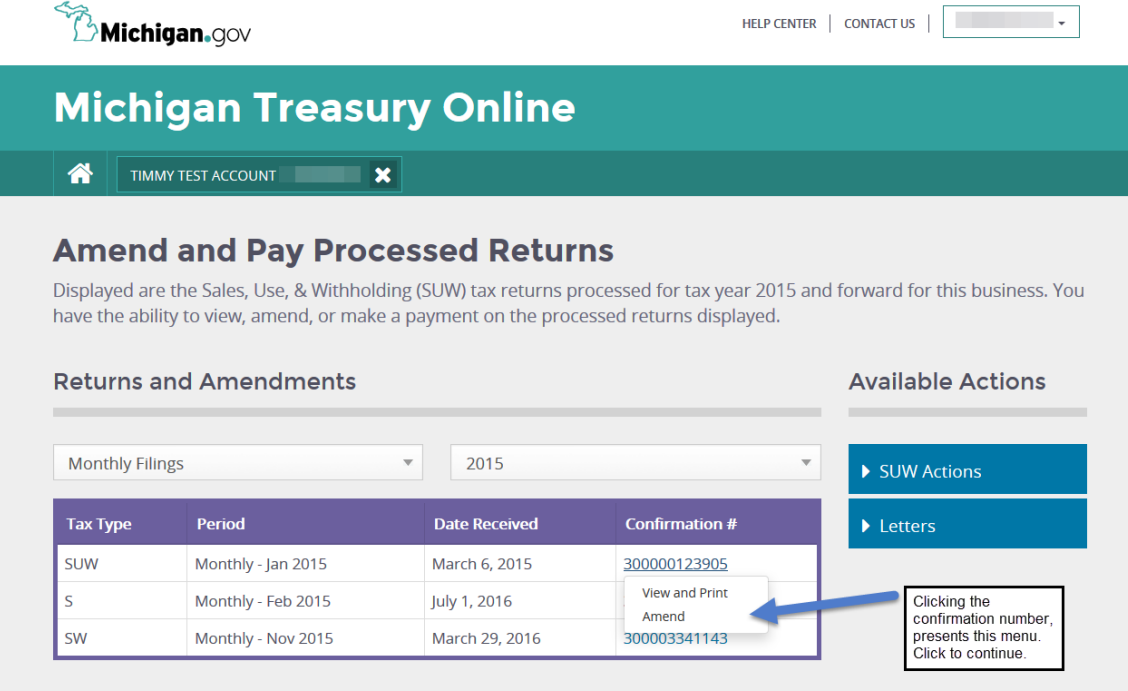

 *4% and 6% Return* images on MTO – Monthly/Quarterly, Annual, and Amended 4% and 6% returns are now available on MTO when filing returns, printing drafts and viewing returns

5096 (05-15) Sales, Use and Withholding Taxes 4% and 6% **Monthly/Quarterly Return** 

This form cannot be used as an amended return: see the Amended 4% and 6% Monthly/ Quarterly Return (Form 5097).

Issued under authority of Public Acts 167 of 1933 and 94 of 1937, as amended

Michigan Department of Treasury

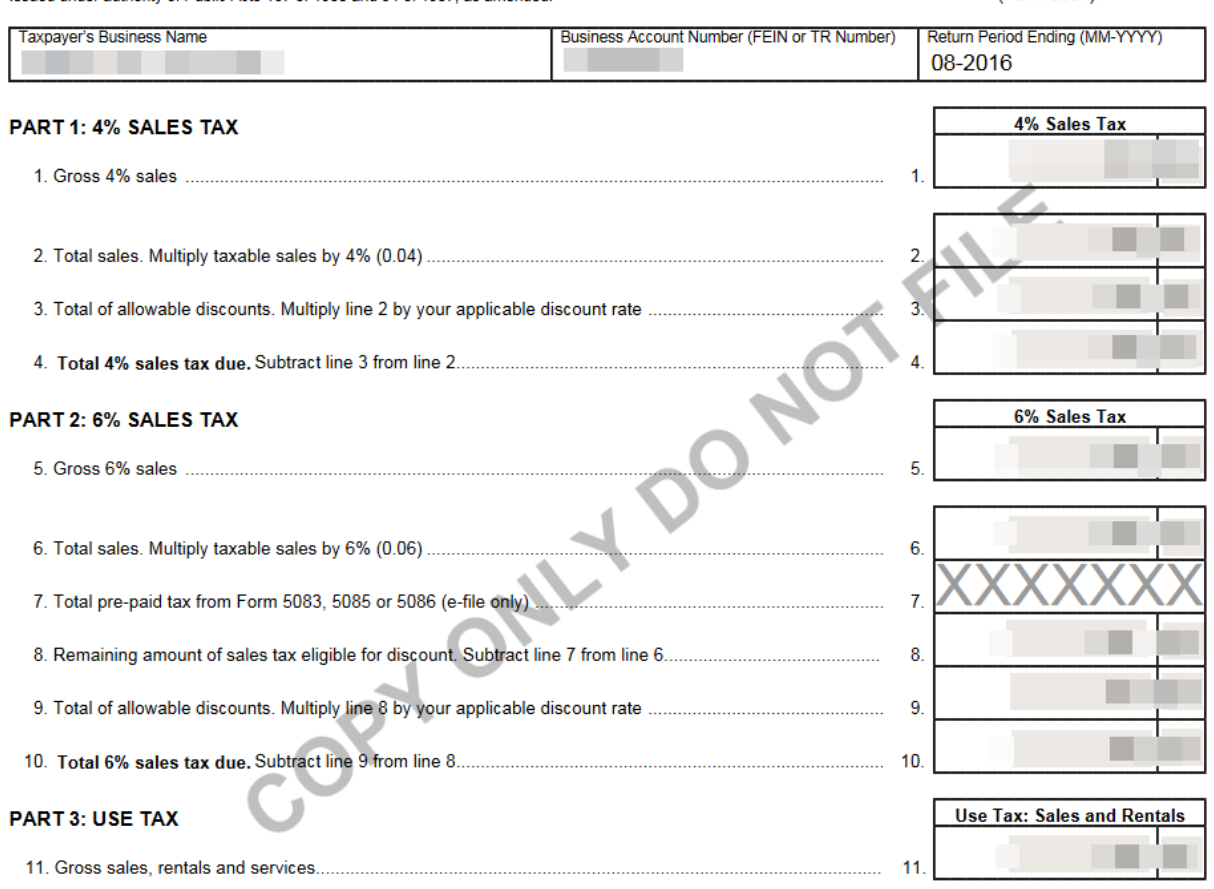

- Enhanced transition from *TR number* **to FEIN**
	- $\circ$  When a TR number is changed to an FEIN, the user will see the account number change reflected in their existing business card upon their next log-in
	- $\circ$  Returns filed under the TR number are accessible under the new FFIN
- Change to *discontinuance date* acceptance criteria
	- $\circ$  To reduce processing errors and the need for manual intervention, the discontinue date of a business in MTO can only be the last day of the month
	- $\circ$  If a date other than the last date of a month is selected, the user is presented with an error which they must resolve before submission (see example below)

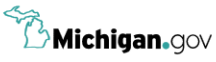

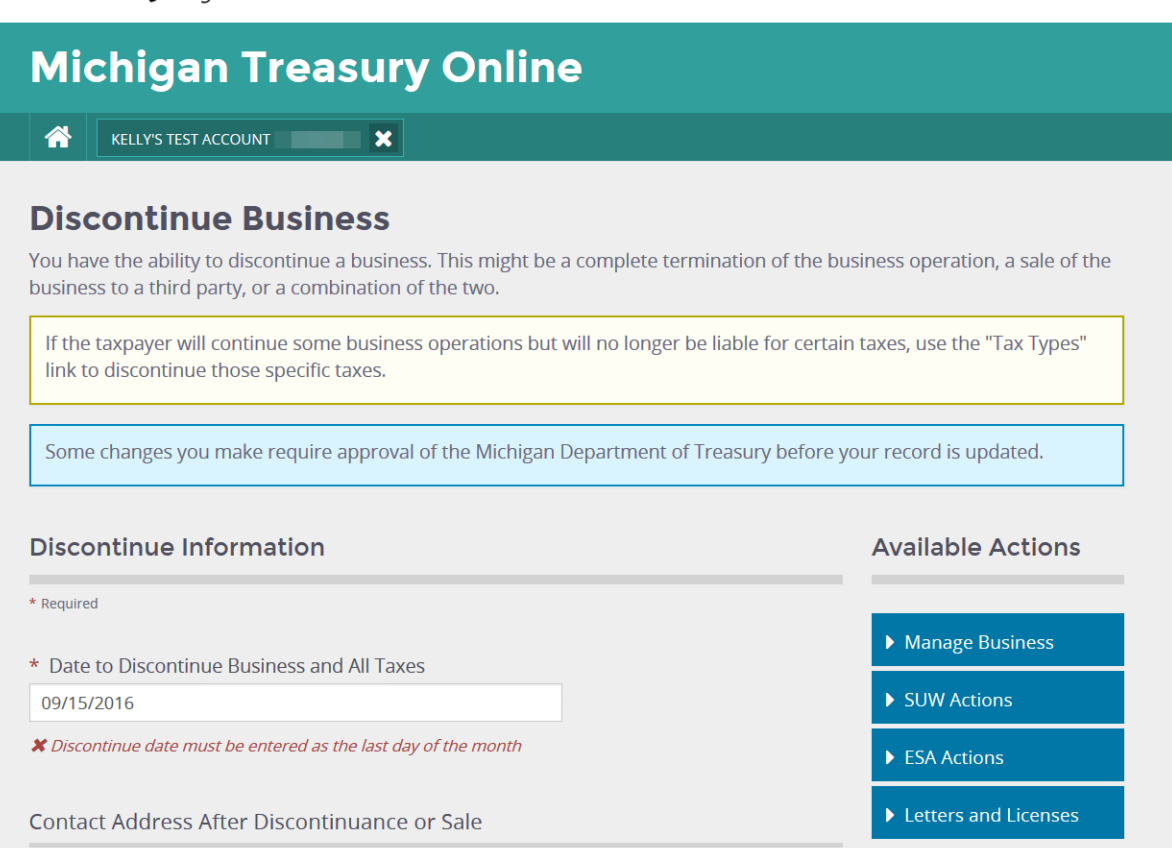

# • Shared Secret Updates

- o *ESA* enhancements made to accommodate roles with SUW.
- o *Edit Role*
	- when adding a role, only shared secret questions regarding the newly requested role are presented
	- when removing a role, no shared secret questions are presented

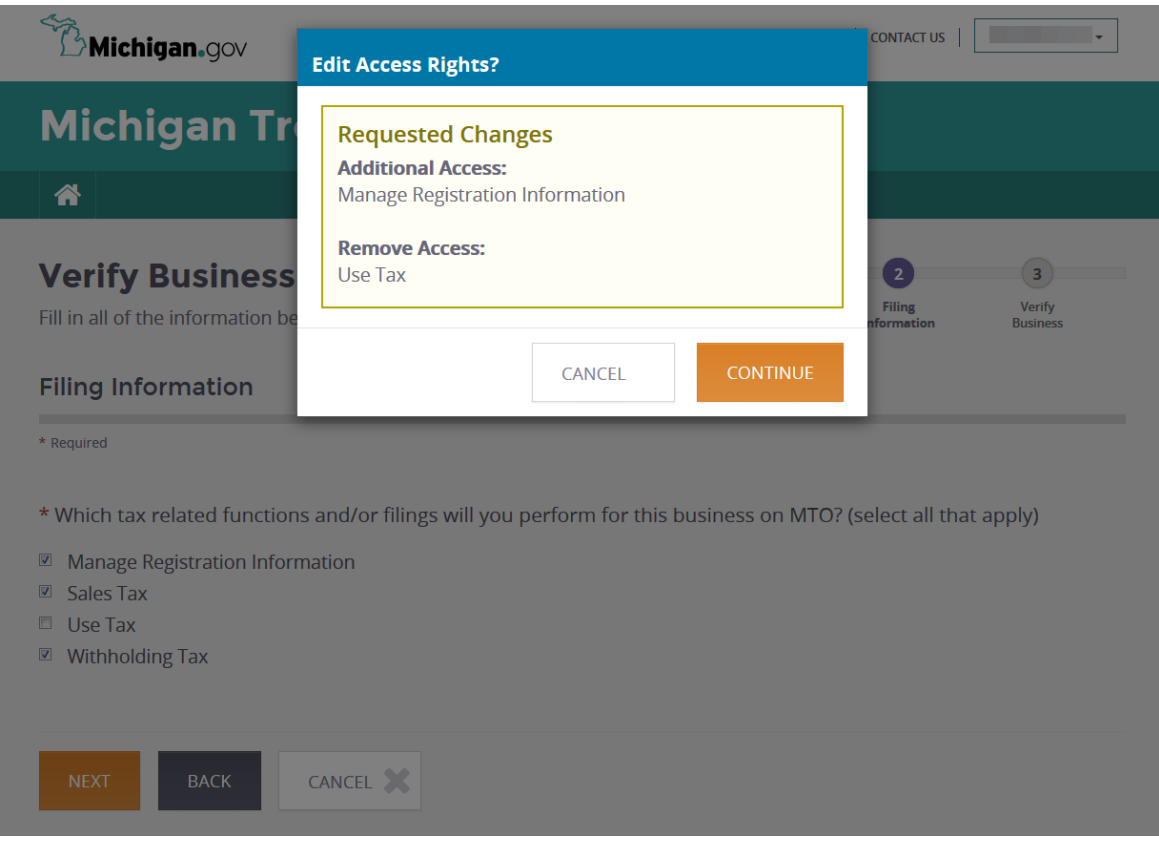

## **FUTURE ENHANCEMENTS**

- Wage Statement (W-2, 1099, etc.) upload to MTO for employers reporting less than 250 employees
- Revision to the Vehicle Dealer Supplemental Schedule (Form 5086) allowing taxpayers to properly allocate in-transit sales
- Ability to eFile the Refund Request for Prepaid Sales Tax on Fuel (Form 3891) through MTO
- Improvements to mobile phone number and text messaging functionality